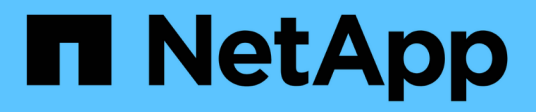

# **Commencez** OnCommand Unified Manager 9.5

NetApp December 20, 2023

This PDF was generated from https://docs.netapp.com/fr-fr/oncommand-unified-manager-95/qsgvapp.html on December 20, 2023. Always check docs.netapp.com for the latest.

# **Sommaire**

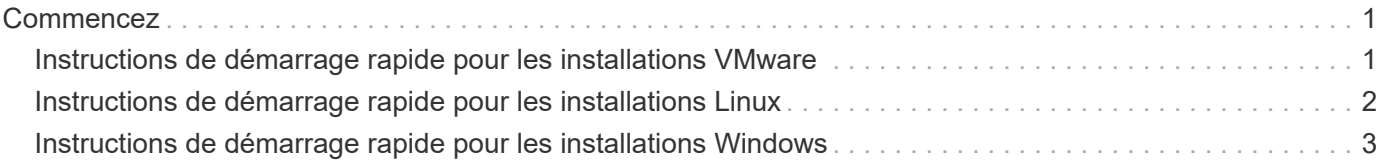

# <span id="page-2-0"></span>**Commencez**

# <span id="page-2-1"></span>**Instructions de démarrage rapide pour les installations VMware**

### **Configuration minimale requise**

- Système d'exploitation : VMware ESXi 5.5, 6.0 et 6.5
- RAM : 12 GO
- CPU : 9572 MHz au total
- Espace disque libre : 5 Go (provisionnement fin), 152 Go (provisionnement fin)

Pour plus de détails sur la configuration requise, reportez-vous à la section ["Conditions requises pour le](https://docs.netapp.com/fr-fr/oncommand-unified-manager-95/{relative_path}install/reference-vmware-software-and-installation-requirements.html) [logiciel VMware et son installation"](https://docs.netapp.com/fr-fr/oncommand-unified-manager-95/{relative_path}install/reference-vmware-software-and-installation-requirements.html) et ["Matrice d'interopérabilité".](http://mysupport.netapp.com/matrix)

## **Installation de OnCommand Unified Manager**

#### **Téléchargez le programme d'installation**

- 1. Téléchargez le OnCommandUnifiedManager-9.5RC1.ovas package d'installation.
- 2. Enregistrez le fichier dans un répertoire local ou réseau accessible à votre client vSphere.

#### **Installez Unified Manager**

VMware Tools n'est pas inclus dans le package d'installation de Unified Manager. Vous devez monter un CD-ROM ou une image ISO pour l'installer dans le cadre du processus d'installation de Unified Manager.

- 1. Dans vSphere client, cliquez sur **fichier > déployer le modèle OVF**.
- 2. Localisez le fichier OVA et utilisez l'assistant pour déployer l'appliance virtuelle sur le serveur ESXi.
- 3. Sur la page Configuration réseau de l'onglet Propriétés, remplissez les champs requis pour le type d'installation que vous effectuez :
	- Pour une configuration statique ; saisissez les informations requises dans tous les champs (DNS secondaire non requis).
	- Pour DHCP avec IPv4, laissez tous les champs vides.
	- Pour DHCP utilisant IPv6, cochez la case "Activer l'adressage IPv6 automatique" et laissez tous les autres champs vides.
- 4. Mise sous tension de la machine virtuelle
- 5. Cliquez sur l'onglet Console pour afficher le processus de démarrage initial.
- 6. Suivez l'invite pour installer VMware Tools sur la machine virtuelle.
- 7. Configurer le fuseau horaire.
- 8. Entrez un nom d'utilisateur et un mot de passe pour la maintenance Unified Manager.

À la fin de l'installation, les informations de connexion à l'interface utilisateur Web de Unified Manager sont affichées.

# <span id="page-3-0"></span>**Instructions de démarrage rapide pour les installations Linux**

## **Configuration minimale requise**

- Système d'exploitation : architecture Red Hat Enterprise Linux ou CentOS 64 bits version 7.x, installée à l'aide de l'environnement de base « Server with GUI » de l'option Software Selection du programme d'installation du système d'exploitation
- RAM : 12 GO
- CPU : 9572 MHz au total
- Espace disque disponible : 100 Go d'espace disque pour /opt, 50 Go pour la partition racine

Pour plus de détails sur la configuration requise, reportez-vous à la section ["Conditions d'installation et de](https://docs.netapp.com/fr-fr/oncommand-unified-manager-95/{relative_path}install/reference-red-hat-and-centos-software-and-installation-requirements.html) [logiciels Red Hat Enterprise Linux et CentOS"](https://docs.netapp.com/fr-fr/oncommand-unified-manager-95/{relative_path}install/reference-red-hat-and-centos-software-and-installation-requirements.html) et le ["Matrice d'interopérabilité".](http://mysupport.netapp.com/matrix)

### **Installation de OnCommand Unified Manager**

#### **Téléchargez le programme d'installation**

- 1. Téléchargez le OnCommandUnifiedManager-rhel7-9.5RC1.zip package d'installation.
- 2. Dans le répertoire dans lequel vous avez téléchargé le fichier d'installation, exécutez :
	- # unzip OnCommandUnifiedManager-rhel7-9.5RC1.zip

#### **Vérifiez la configuration du référentiel**

Les procédures de configuration des référentiels Red Hat Enterprise Linux ou CentOS sont spécifiques au site. Le script pre install check.sh inclus dans le package d'installation peut éventuellement être utilisé pour vérifier si votre système d'exploitation est correctement configuré. Si votre système est connecté à Internet, vous recevez automatiquement les instructions de configuration des référentiels Red Hat Enterprise Linux et MySQL. Pour plus d'informations sur l'installation sur un système qui n'a pas de connexion Internet, reportezvous à la section ["Installation, mise à niveau et suppression du logiciel Unified Manager sur Red Hat ou](https://docs.netapp.com/fr-fr/oncommand-unified-manager-95/{relative_path}install/concept-install-upgrade-and-remove-unified-manager-software.html) [CentOS"](https://docs.netapp.com/fr-fr/oncommand-unified-manager-95/{relative_path}install/concept-install-upgrade-and-remove-unified-manager-software.html).

# ./pre\_install\_check.sh

#### **Installez Unified Manager**

Unified Manager utilise le yum utilitaire permettant d'installer le logiciel et tout logiciel dépendant. Étant donné qu'il existe différentes images de Red Hat Enterprise Linux ou CentOS dans différentes organisations, les packages installés dépendent du logiciel présent dans les images. Le yum l'utilitaire détermine les progiciels dépendants à installer. Si vous avez besoin de plus d'informations sur les progiciels dépendants, reportez-vous à la section ["Installation, mise à niveau et suppression du logiciel Unified Manager sur Red Hat ou CentOS".](https://docs.netapp.com/fr-fr/oncommand-unified-manager-95/{relative_path}install/concept-install-upgrade-and-remove-unified-manager-software.html)

En tant qu'utilisateur root ou en utilisant sudo, exécutez la commande suivante à partir du répertoire dans lequel le fichier d'installation a été décompressé :

```
# yum install *.rpm
```
ou

À la fin de l'installation, les informations de connexion à l'interface utilisateur Web de Unified Manager sont affichées. Si vous ne parvenez pas à vous connecter à l'interface utilisateur Web, vous devrez peut-être utiliser le port 443 de la liste blanche. Pour plus d'informations, contactez votre équipe de support technique.

# <span id="page-4-0"></span>**Instructions de démarrage rapide pour les installations Windows**

### **Configuration minimale requise**

- Systèmes d'exploitation : Microsoft Windows Server 2012, 2012 R2 et 2016 64 bits, Standard et Datacenter Editions
- RAM : 12 GO
- CPU : 9572 MHz au total
- Espace disque libre : 100 Go d'espace disque pour le répertoire d'installation, 50 Go d'espace disque pour le répertoire de données MySQL

Pour plus de détails sur la configuration requise, reportez-vous à la section ["Conditions requises pour](https://docs.netapp.com/fr-fr/oncommand-unified-manager-95/{relative_path}install/reference-windows-software-and-installation-requirements.html) [l'installation et le logiciel Windows"](https://docs.netapp.com/fr-fr/oncommand-unified-manager-95/{relative_path}install/reference-windows-software-and-installation-requirements.html) et ["Matrice d'interopérabilité".](http://mysupport.netapp.com/matrix)

### **Installation de OnCommand Unified Manager**

#### **Téléchargez le programme d'installation**

- 1. Téléchargez le OnCommandUnifiedManager-9.5RC1.exes package d'installation.
- 2. Copiez le fichier d'installation dans un répertoire du système cible.

#### **Installez Unified Manager**

Microsoft .NET 4.5.2 ou une version ultérieure doit être installé. Unified Manager installe les autres packages tiers requis dans le cadre de l'installation. Si vous avez besoin de plus d'informations sur les progiciels dépendants, reportez-vous à la section ["Installation, mise à niveau et suppression du logiciel Unified Manager](https://docs.netapp.com/fr-fr/oncommand-unified-manager-95/{relative_path}install/concept-installing-upgrading-and-removing-unified-manager-software.html) [sous Windows".](https://docs.netapp.com/fr-fr/oncommand-unified-manager-95/{relative_path}install/concept-installing-upgrading-and-removing-unified-manager-software.html)

- 1. Connectez-vous à Windows à l'aide du compte d'administrateur local par défaut.
- 2. Dans le répertoire dans lequel vous avez téléchargé le fichier d'installation, cliquez avec le bouton droit de la souris et exécutez le fichier exécutable Unified Manager (.exe) en tant qu'administrateur.
- 3. Lorsque vous y êtes invité, entrez le nom d'utilisateur et le mot de passe pour créer l'utilisateur de maintenance Unified Manager.
- 4. Dans l'Assistant connexion à la base de données, saisissez le mot de passe racine MySQL.
- 5. Suivez les autres invites pour terminer l'installation.
- 6. Cliquez sur **Finish** à la fin de l'installation et l'interface utilisateur Web Unified Manager s'affiche.

#### **Informations sur le copyright**

Copyright © 2023 NetApp, Inc. Tous droits réservés. Imprimé aux États-Unis. Aucune partie de ce document protégé par copyright ne peut être reproduite sous quelque forme que ce soit ou selon quelque méthode que ce soit (graphique, électronique ou mécanique, notamment par photocopie, enregistrement ou stockage dans un système de récupération électronique) sans l'autorisation écrite préalable du détenteur du droit de copyright.

Les logiciels dérivés des éléments NetApp protégés par copyright sont soumis à la licence et à l'avis de nonresponsabilité suivants :

CE LOGICIEL EST FOURNI PAR NETAPP « EN L'ÉTAT » ET SANS GARANTIES EXPRESSES OU TACITES, Y COMPRIS LES GARANTIES TACITES DE QUALITÉ MARCHANDE ET D'ADÉQUATION À UN USAGE PARTICULIER, QUI SONT EXCLUES PAR LES PRÉSENTES. EN AUCUN CAS NETAPP NE SERA TENU POUR RESPONSABLE DE DOMMAGES DIRECTS, INDIRECTS, ACCESSOIRES, PARTICULIERS OU EXEMPLAIRES (Y COMPRIS L'ACHAT DE BIENS ET DE SERVICES DE SUBSTITUTION, LA PERTE DE JOUISSANCE, DE DONNÉES OU DE PROFITS, OU L'INTERRUPTION D'ACTIVITÉ), QUELLES QU'EN SOIENT LA CAUSE ET LA DOCTRINE DE RESPONSABILITÉ, QU'IL S'AGISSE DE RESPONSABILITÉ CONTRACTUELLE, STRICTE OU DÉLICTUELLE (Y COMPRIS LA NÉGLIGENCE OU AUTRE) DÉCOULANT DE L'UTILISATION DE CE LOGICIEL, MÊME SI LA SOCIÉTÉ A ÉTÉ INFORMÉE DE LA POSSIBILITÉ DE TELS DOMMAGES.

NetApp se réserve le droit de modifier les produits décrits dans le présent document à tout moment et sans préavis. NetApp décline toute responsabilité découlant de l'utilisation des produits décrits dans le présent document, sauf accord explicite écrit de NetApp. L'utilisation ou l'achat de ce produit ne concède pas de licence dans le cadre de droits de brevet, de droits de marque commerciale ou de tout autre droit de propriété intellectuelle de NetApp.

Le produit décrit dans ce manuel peut être protégé par un ou plusieurs brevets américains, étrangers ou par une demande en attente.

LÉGENDE DE RESTRICTION DES DROITS : L'utilisation, la duplication ou la divulgation par le gouvernement sont sujettes aux restrictions énoncées dans le sous-paragraphe (b)(3) de la clause Rights in Technical Data-Noncommercial Items du DFARS 252.227-7013 (février 2014) et du FAR 52.227-19 (décembre 2007).

Les données contenues dans les présentes se rapportent à un produit et/ou service commercial (tel que défini par la clause FAR 2.101). Il s'agit de données propriétaires de NetApp, Inc. Toutes les données techniques et tous les logiciels fournis par NetApp en vertu du présent Accord sont à caractère commercial et ont été exclusivement développés à l'aide de fonds privés. Le gouvernement des États-Unis dispose d'une licence limitée irrévocable, non exclusive, non cessible, non transférable et mondiale. Cette licence lui permet d'utiliser uniquement les données relatives au contrat du gouvernement des États-Unis d'après lequel les données lui ont été fournies ou celles qui sont nécessaires à son exécution. Sauf dispositions contraires énoncées dans les présentes, l'utilisation, la divulgation, la reproduction, la modification, l'exécution, l'affichage des données sont interdits sans avoir obtenu le consentement écrit préalable de NetApp, Inc. Les droits de licences du Département de la Défense du gouvernement des États-Unis se limitent aux droits identifiés par la clause 252.227-7015(b) du DFARS (février 2014).

#### **Informations sur les marques commerciales**

NETAPP, le logo NETAPP et les marques citées sur le site<http://www.netapp.com/TM>sont des marques déposées ou des marques commerciales de NetApp, Inc. Les autres noms de marques et de produits sont des marques commerciales de leurs propriétaires respectifs.